# Figma

#### жизнь **до** и **после**

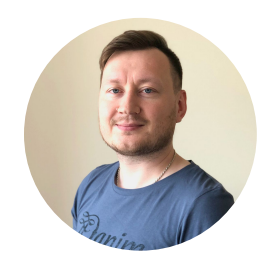

Кунаев Сергей

**Directum**

## Кто я

#### Кунаев Сергей **Directum**

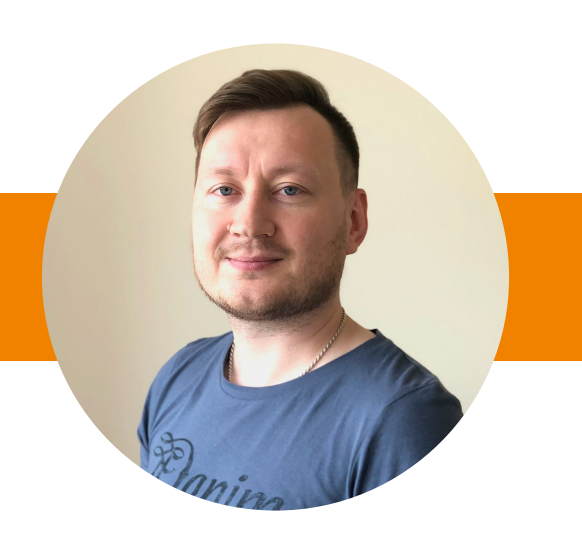

### Будет про дизайн,

**я правильно понимаю?**

- 1. Что за инструмент и почему на него перешли
- 2. Какие правила внутри команды
- 3. За что отвечает дизайнер при передаче макета

# Figma. WTF

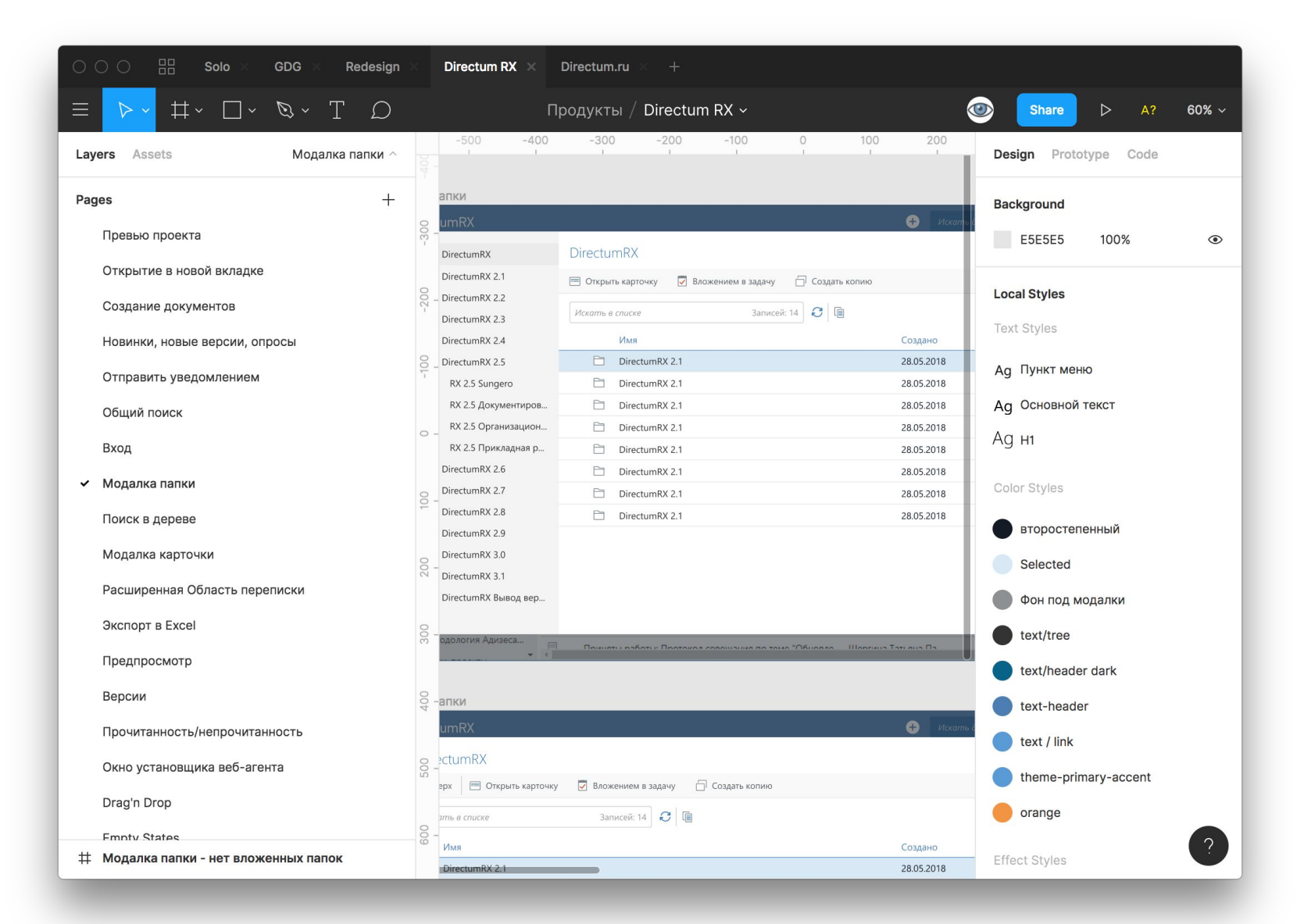

## Что использовали **до**

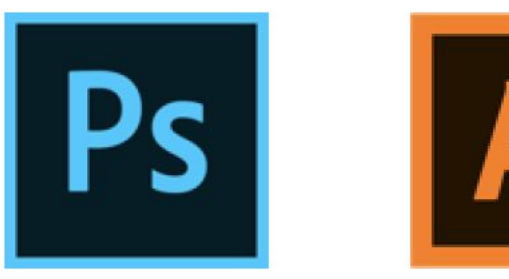

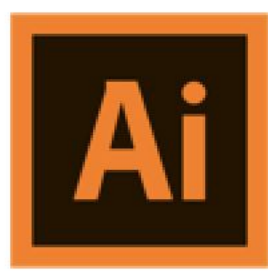

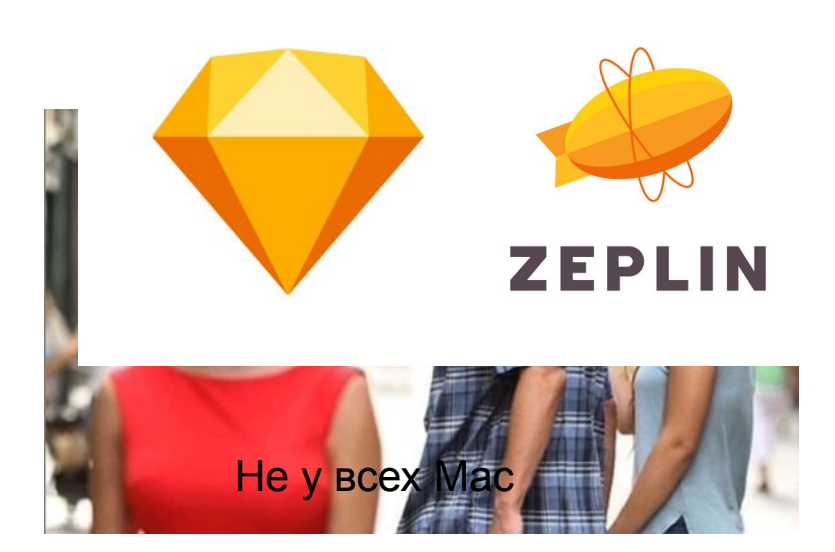

Макеты в psd, jpeg

Документация по проекту (кошмар для дизайнера)

Неразбериха в макетах

**Конфликт «дизайнер-разработчик»**

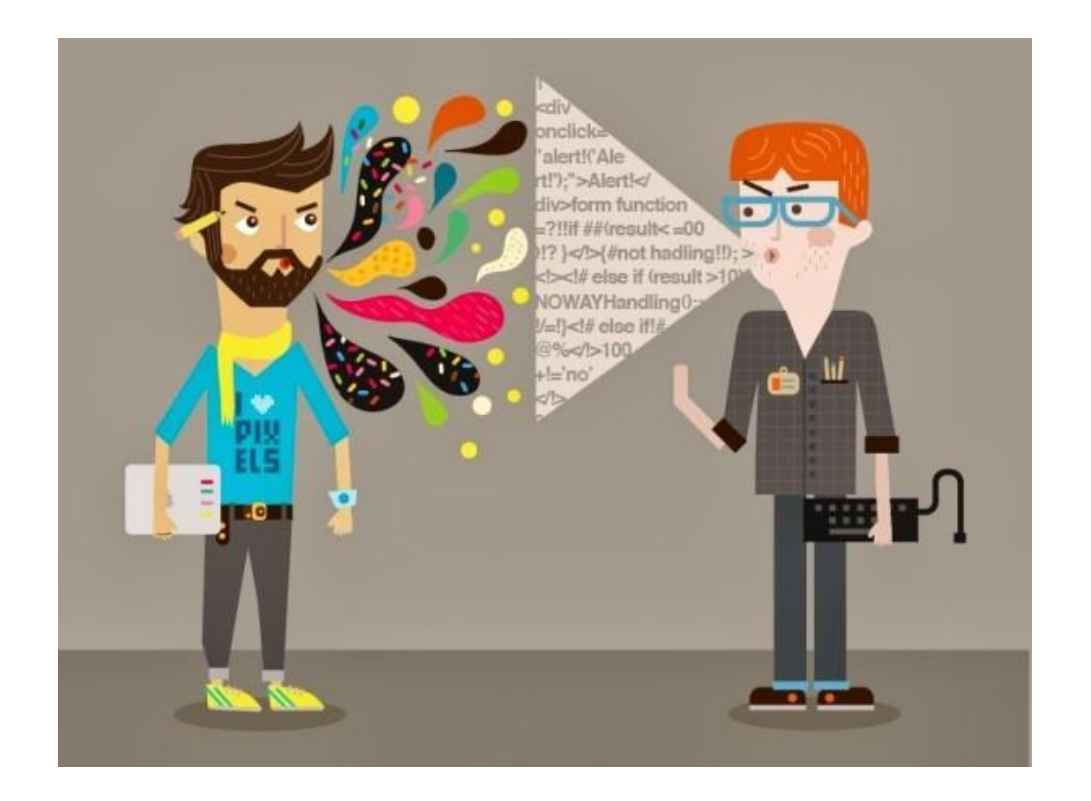

#### **Конфликт «дизайнер-разработчик»**

Война за пиксели

Не те цвета/шрифты/состояния

Поддержание актуальных макетов

Логика переходов/навигации

Слабое понимание работы друг-друга в ходе проекта

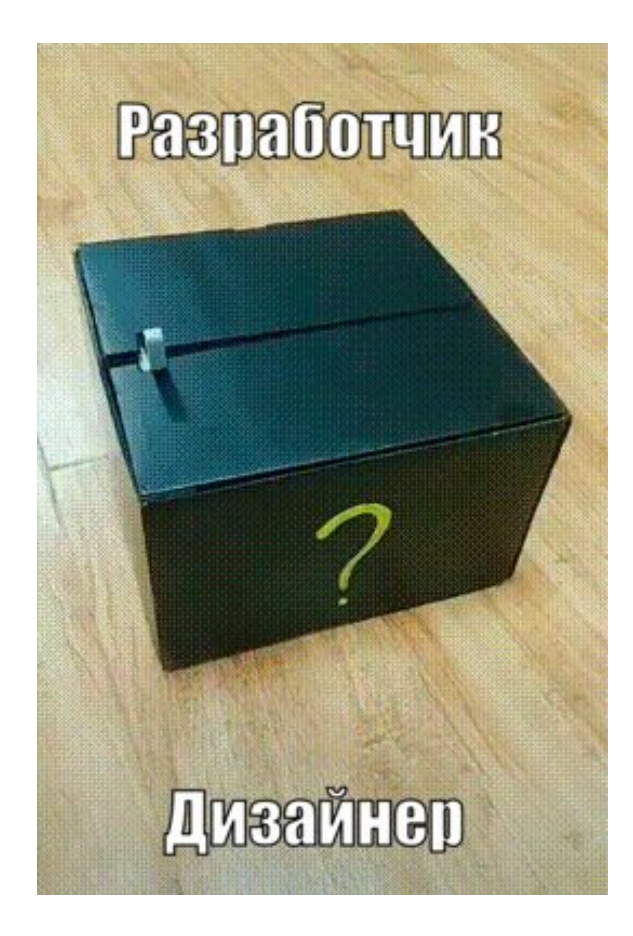

#### **Много времени на взаимодействия**

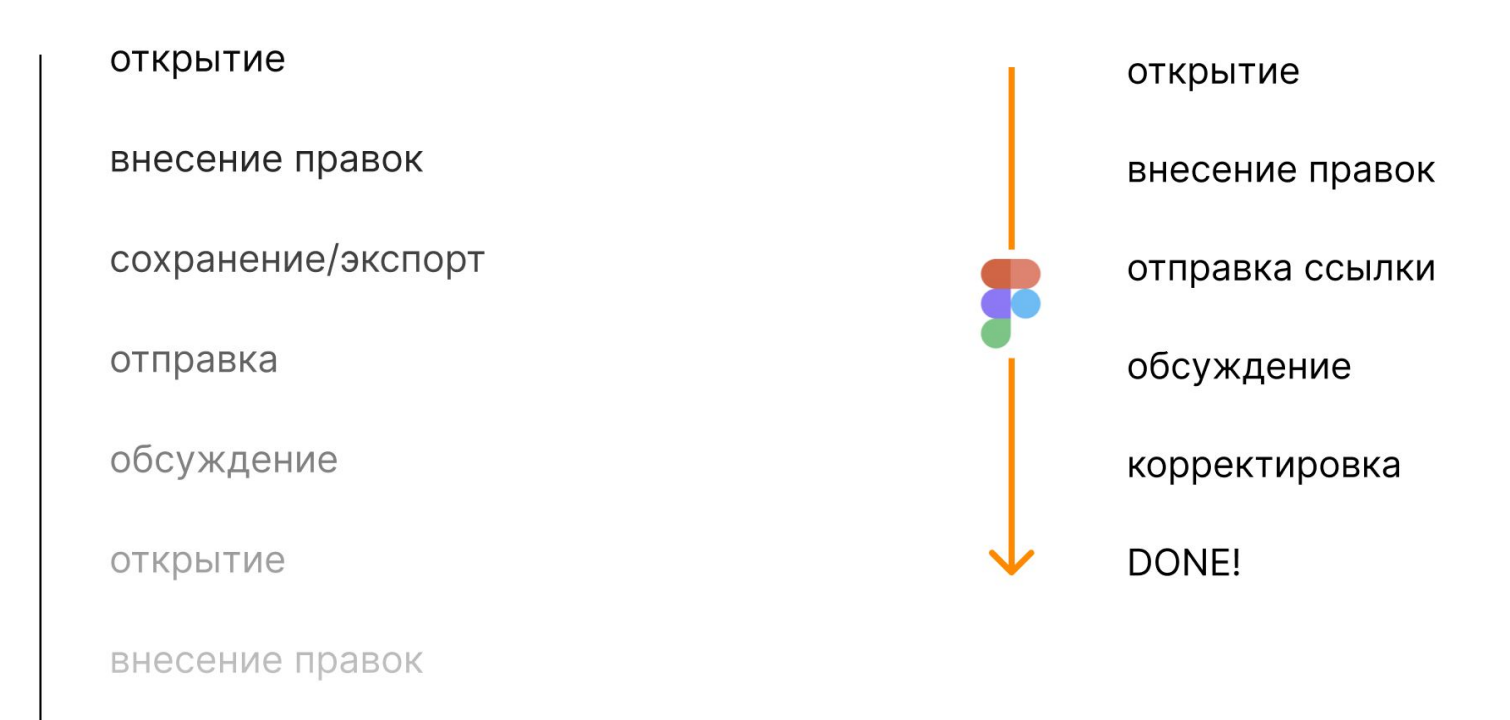

сохранение/экспорт

**Технические ресурсы**

Гигабайты, гигагерцы, общий доступ…

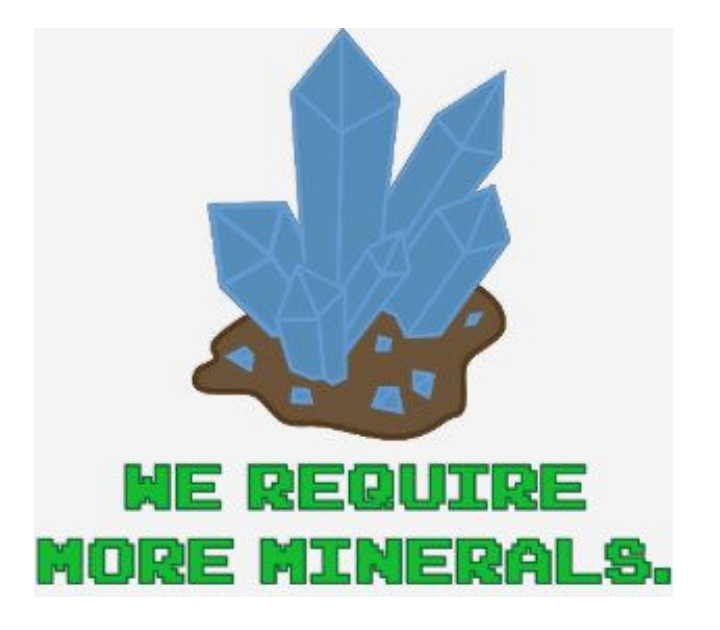

#### Что еще рассматривали

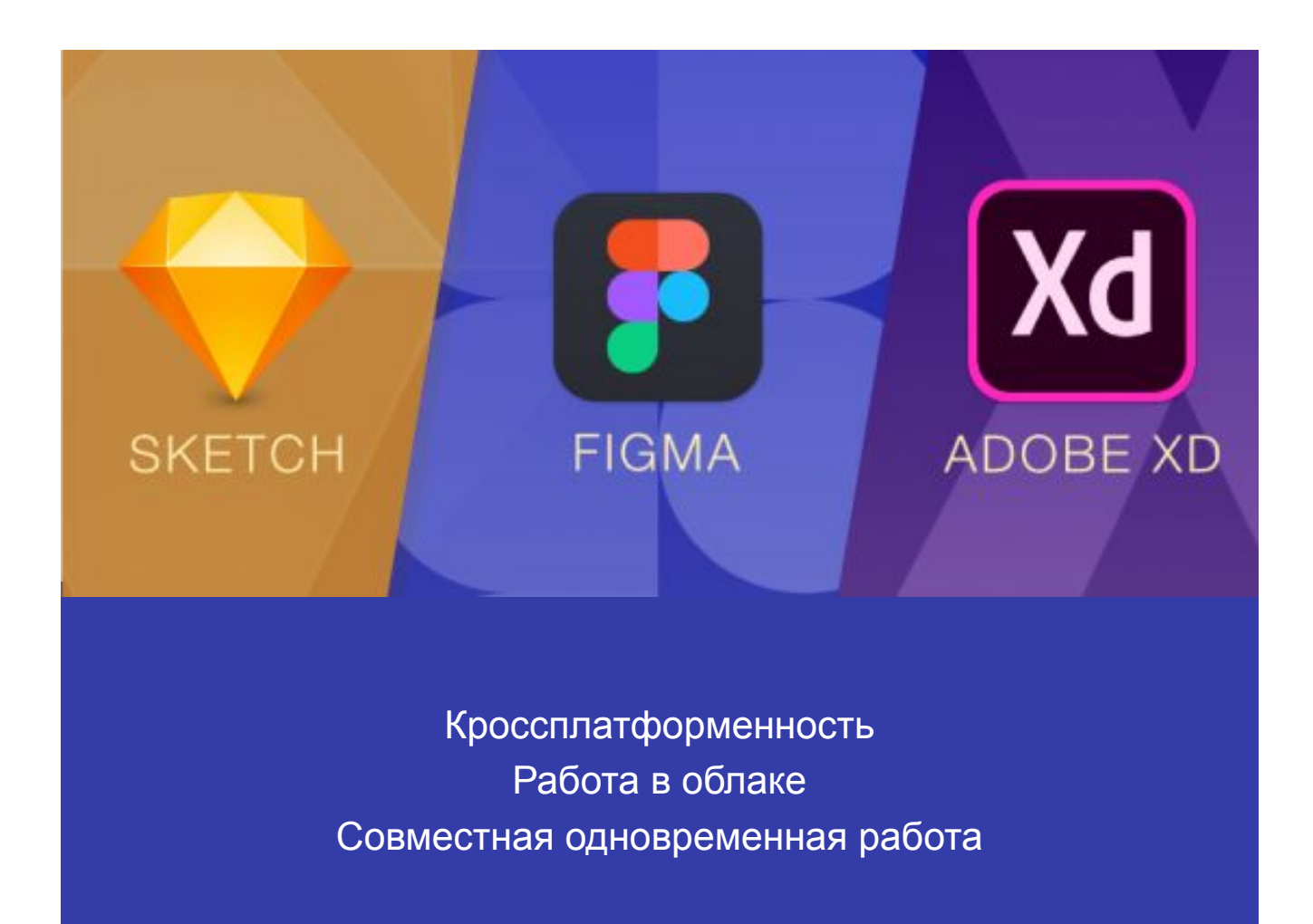

### Что еще рассматривали

#### **Еще плюсы**

#### **Минусы**

Режим просмотра

Режим презентации

Панель Сode

Интеграция с Zeplin, Avocode

Библиотека компонентов

Условная бесплатность

Google Fonts

Плагины

Зависимость от интернета Роскомнадзор

#### Как работаем мы,

**все ли делаем правильно?**

### С чем столкнулись при переходе

Привычка работать в Ps и Ai

Фреймы, группы, компоненты

UI kit как неотъемлемая часть интерфейса

Перевод всех макетов в Figma

Дифференциация инструментов по видам работ – Ai, Ps, Figma

Обучение

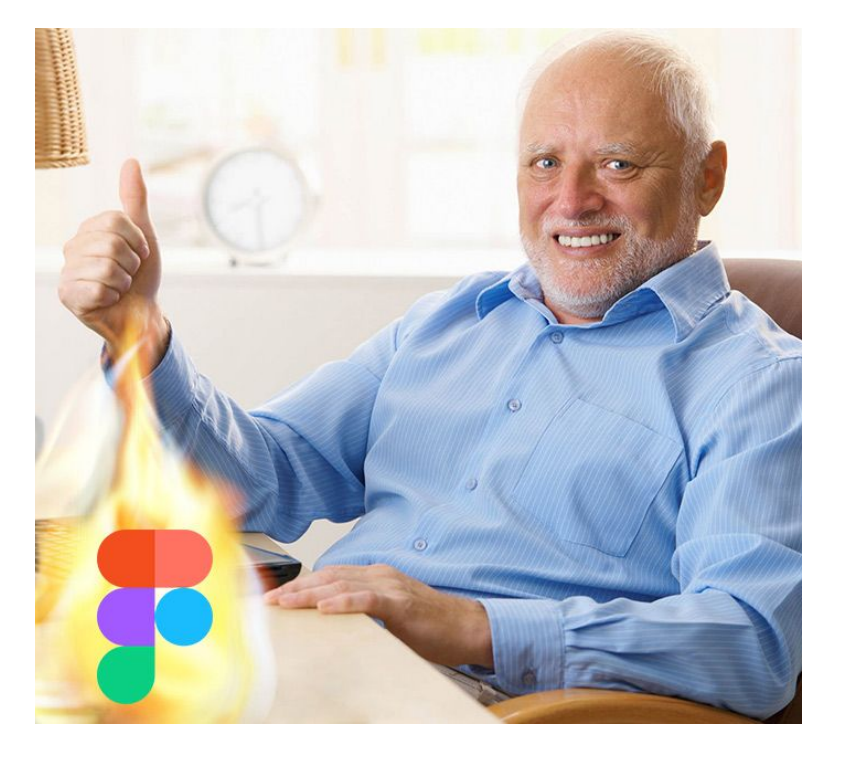

### С чем столкнулись при переходе

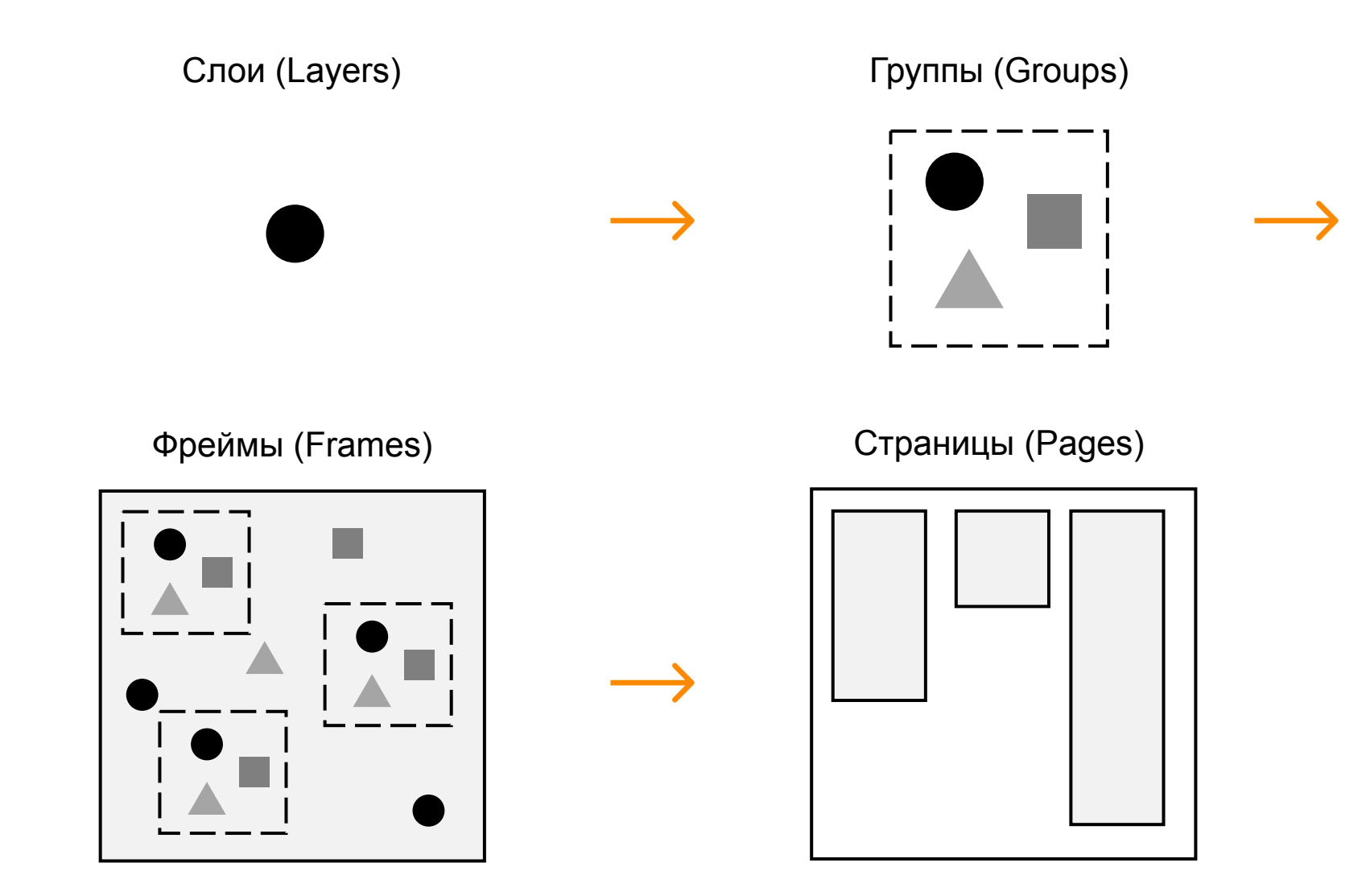

## Правила внутри команды

#### **Про организацию**

- 1. Сетка
- 2. Компоненты
- 3. Названия групп и фреймов
- 4. Стили и страница для исходных компонентов

#### **Про важные мелочи**

- 5. Целые значения
- 6. Растр с запасами по размеру

#### **Про эффекты**

- 7. Думать об использовании эффектов
- 8. Аккуратное использование прозрачности

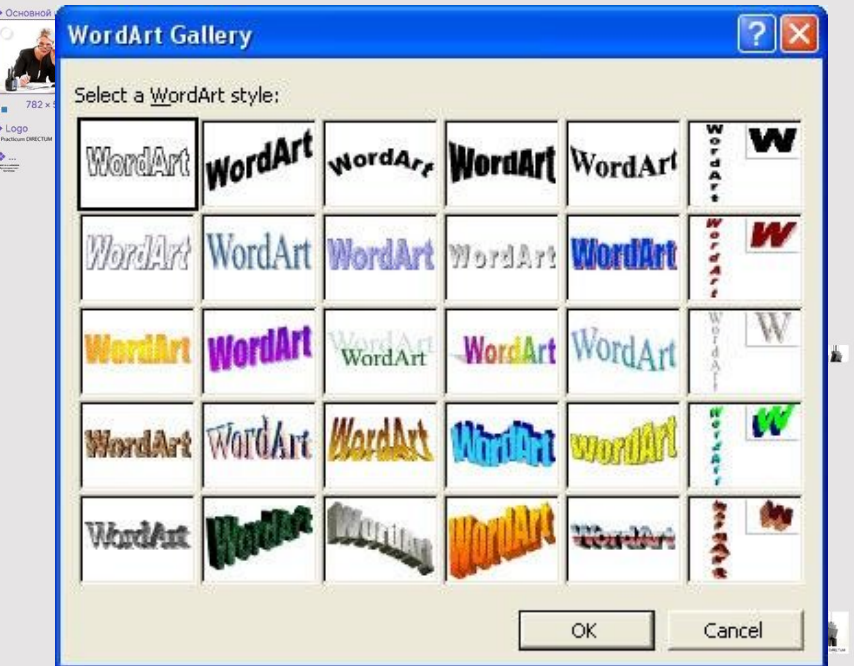

### Правила внутри команды

#### **Про эффекты**

- 8. Думать об использовании эффектов
- 9. Аккуратное использование прозрачности

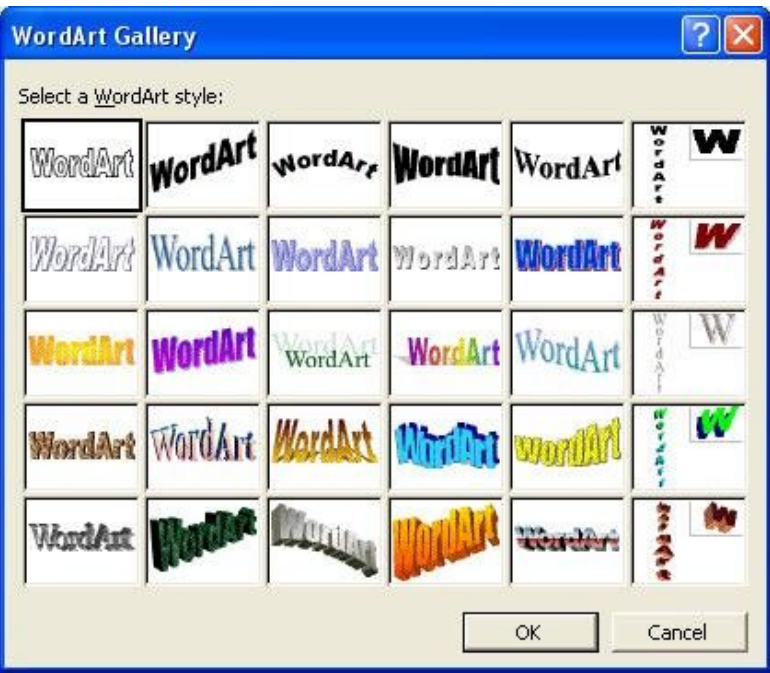

## Дизайнер виновен

**или за что его можно попинать**

#### **Ничего непонятно по организации**

#### Названия слоев

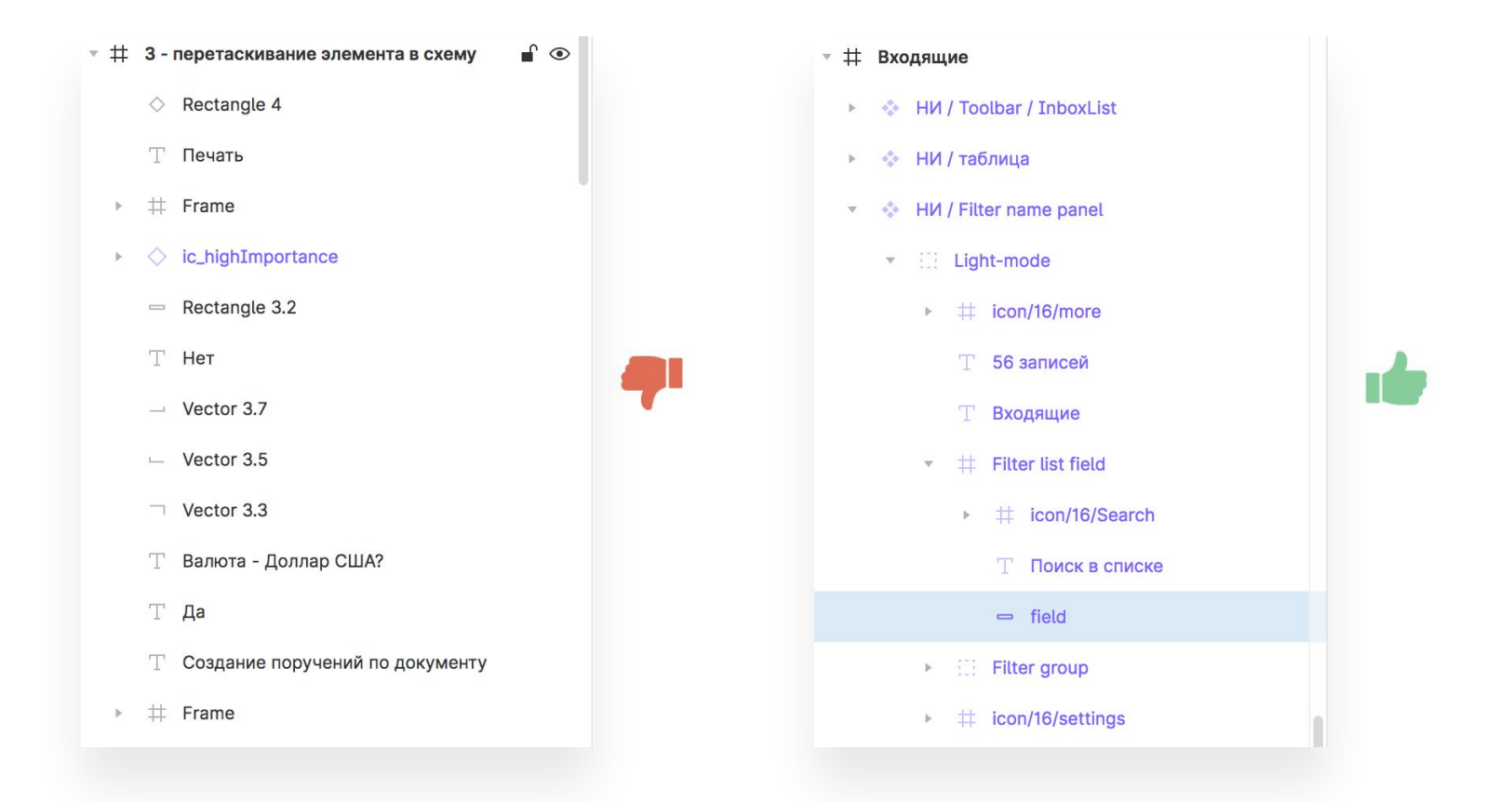

#### **Ничего непонятно по организации**

#### Что, куда, как

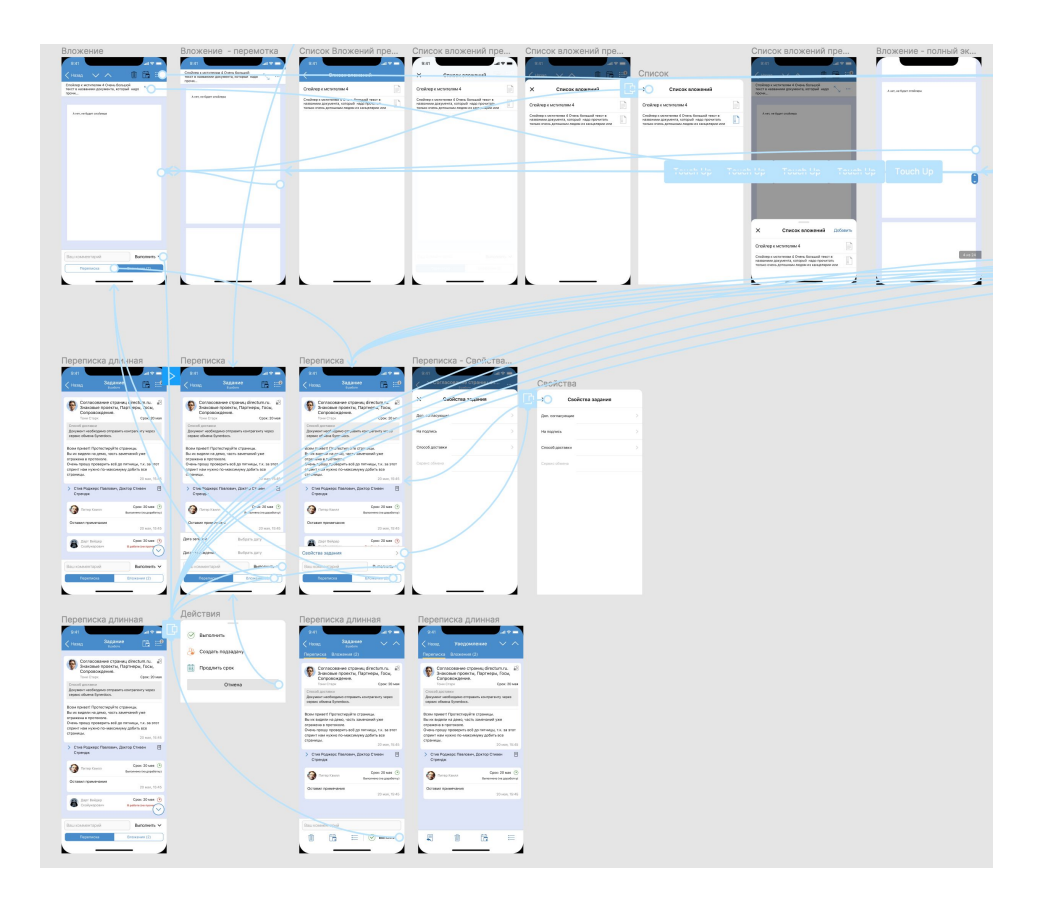

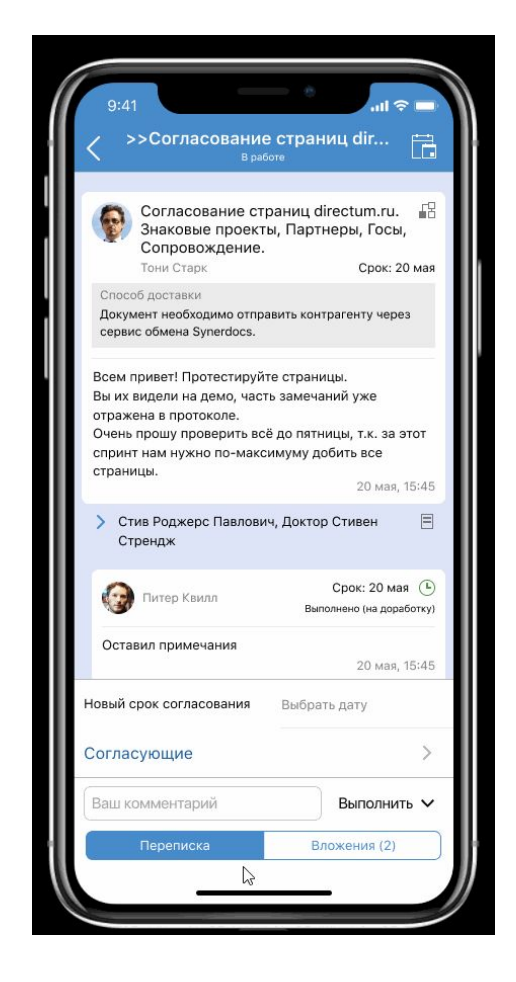

#### **Нет стилей, UI kit Нет разных состояний – hover, press, disable**

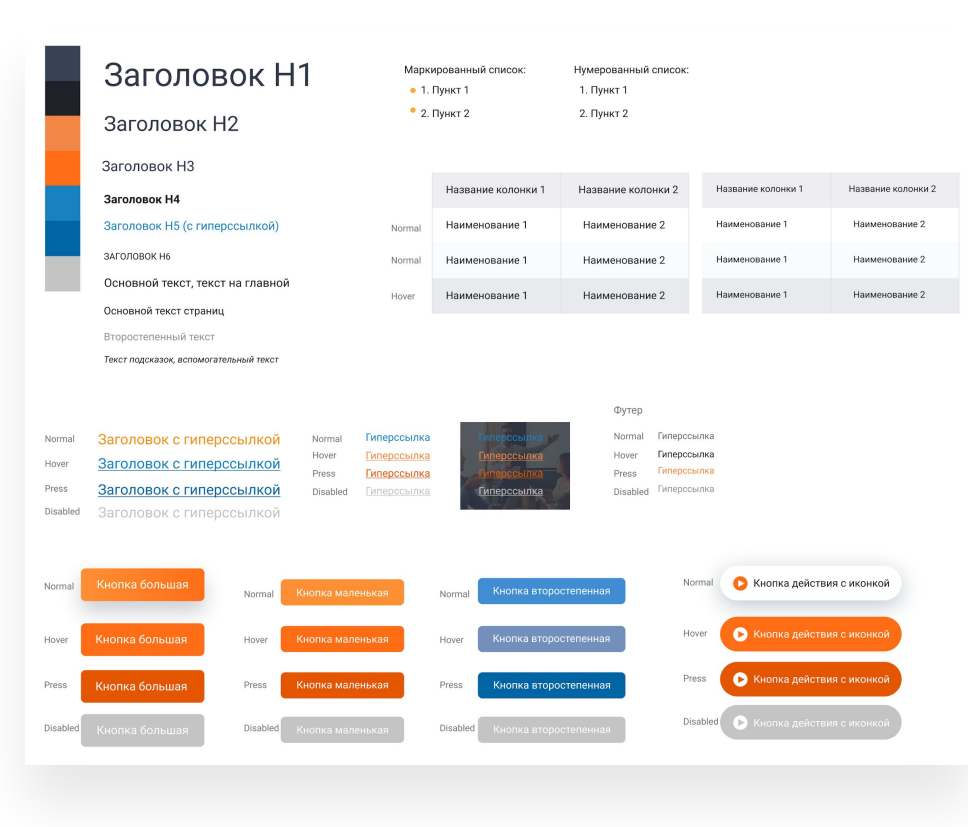

#### Основные цвета темы

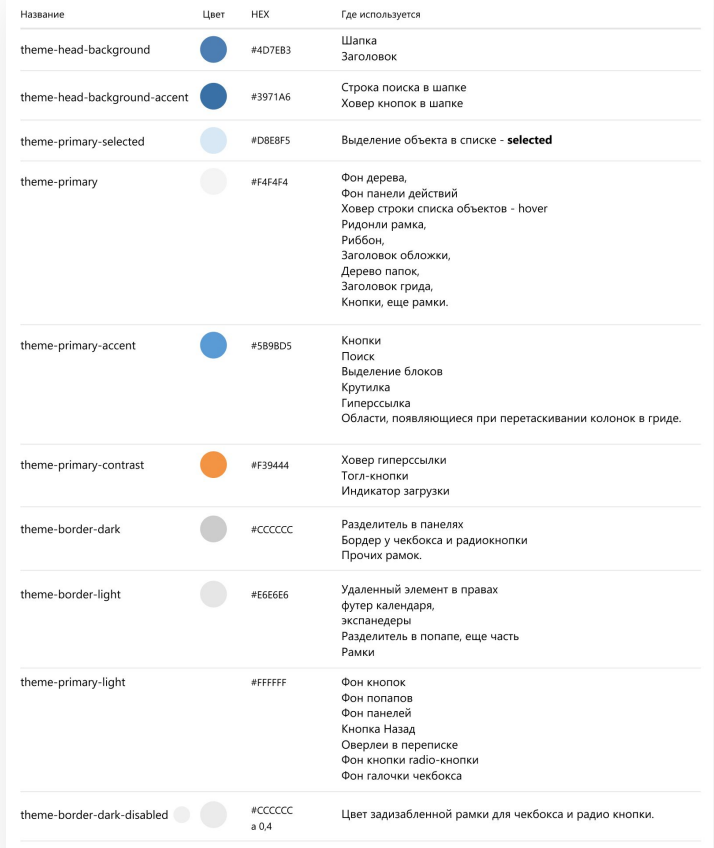

#### **Разные отступы**

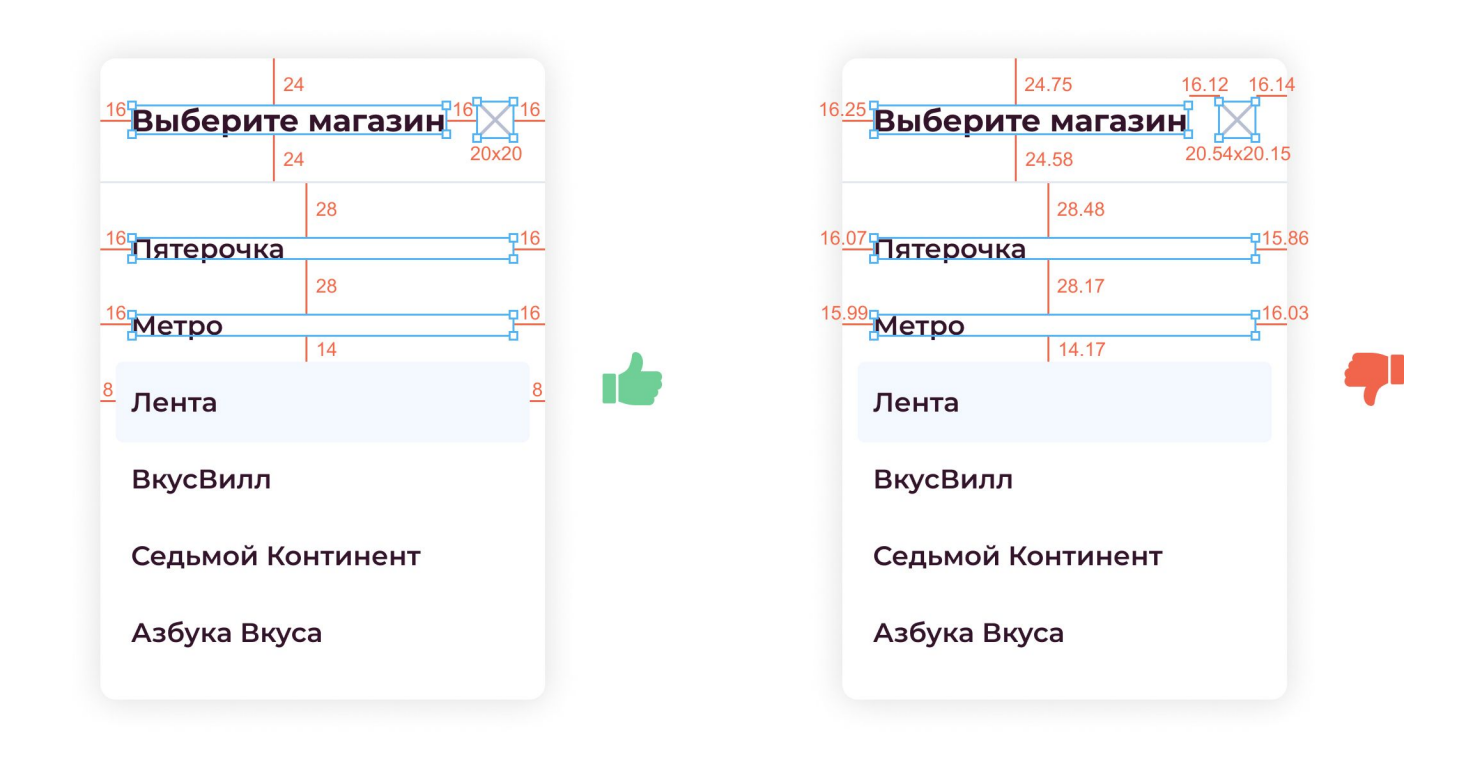

#### **Обрезанные растры**

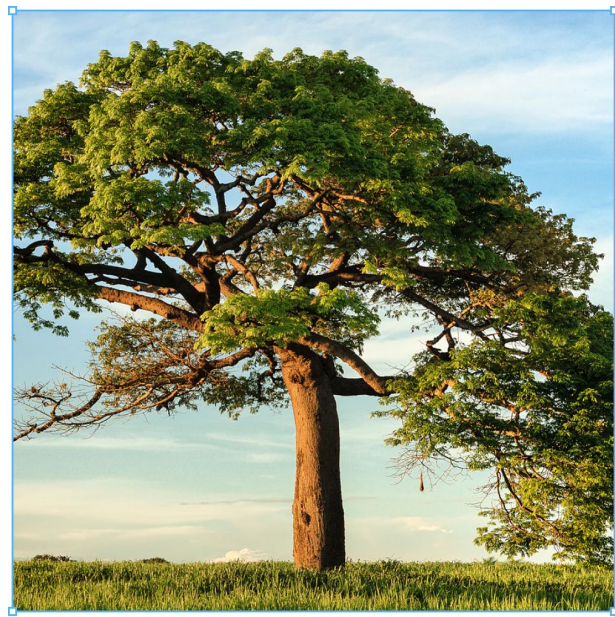

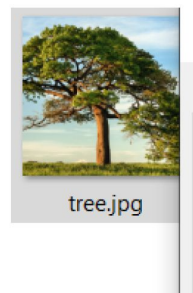

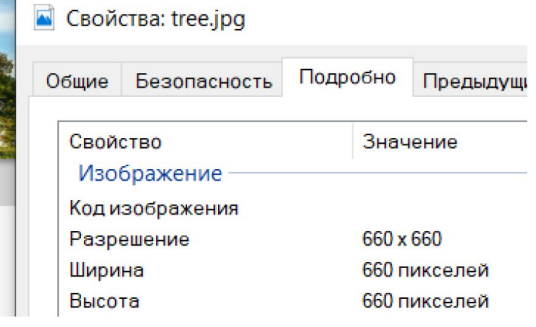

источник фото unsplash.com

#### Пример:

В контейнер размером 330 × 330px на макете подготовлено изображение 660 × 660px.

 $330 \times 330$ 

#### **Слишком много эффектов**

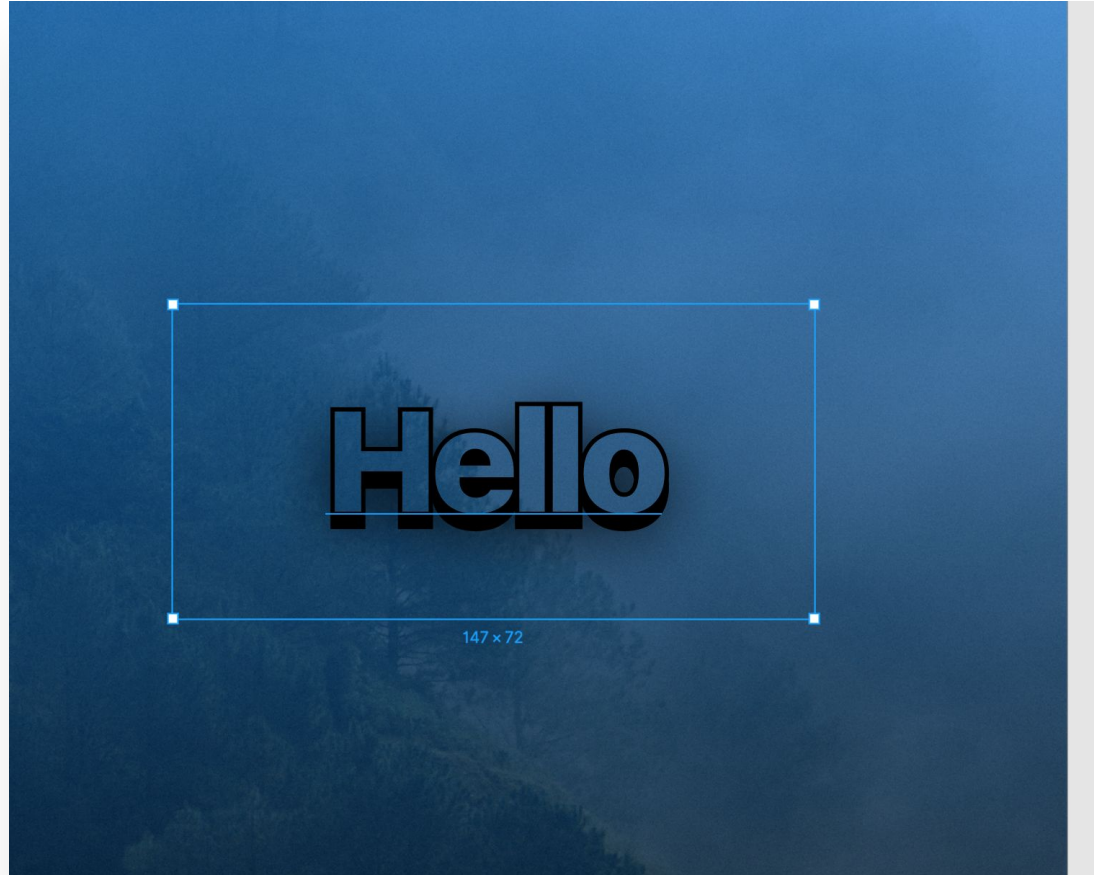

 $\leftrightarrow$   $\equiv$  $CSS \vee$  $/*$  Large Title \*/ position: absolute; left: 22.05%; right: 22.05%; top: 34.32%; bottom: 39.11%; font-family: SF UI Display; font-style: normal; font-weight: 900; font-size: 34px; line-height: 41px; /\* or 121% \*/ display: flex; align-items: center; text-align: center; letter-spacing: -0.0579412em; mix-blend-mode: darken; border: 1px solid #000000; text-shadow: 0px 4px 15px rgba(0, 0, 0, 0.7), 0px 3px 0рх #000000; backdrop-filter: blur(4px); /\* Note: backdrop-filter has minimal browser support \*/

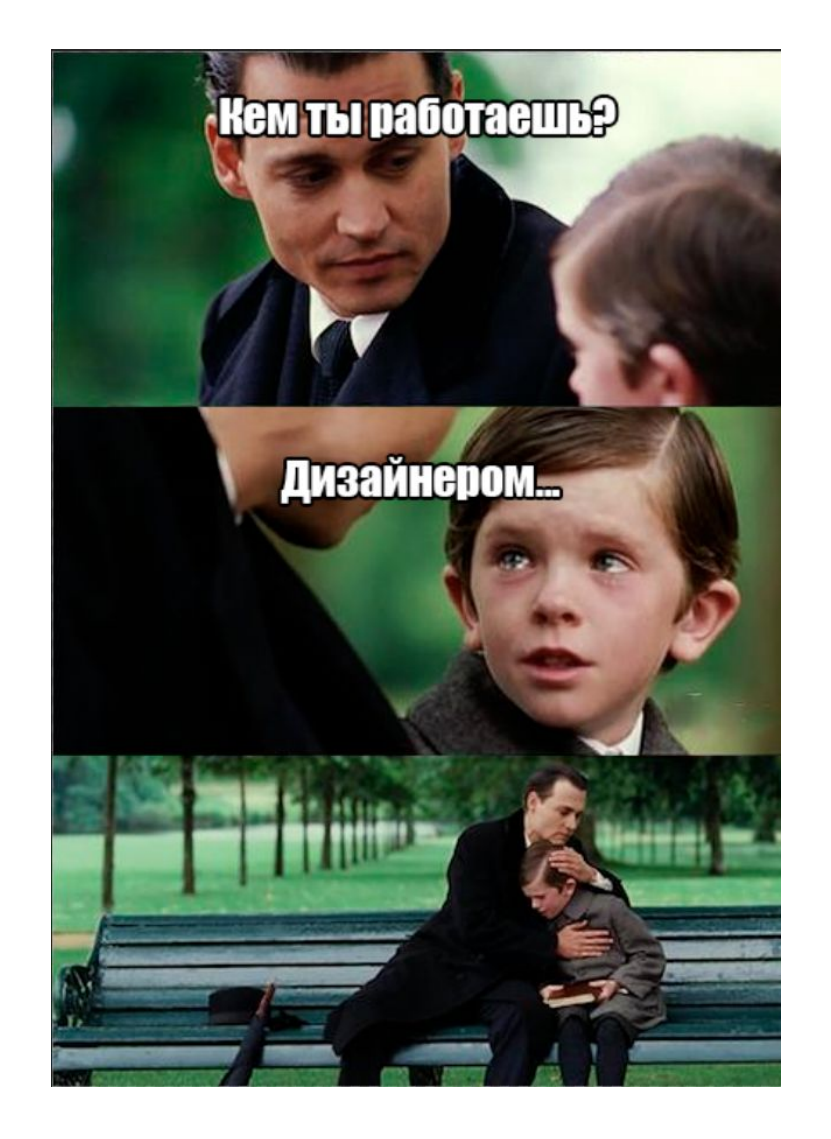

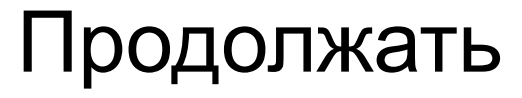

**или стоит что-то менять?**

### Планы

- 1. Выстроить свою дизайн-систему
- 2. Распробовать плагины

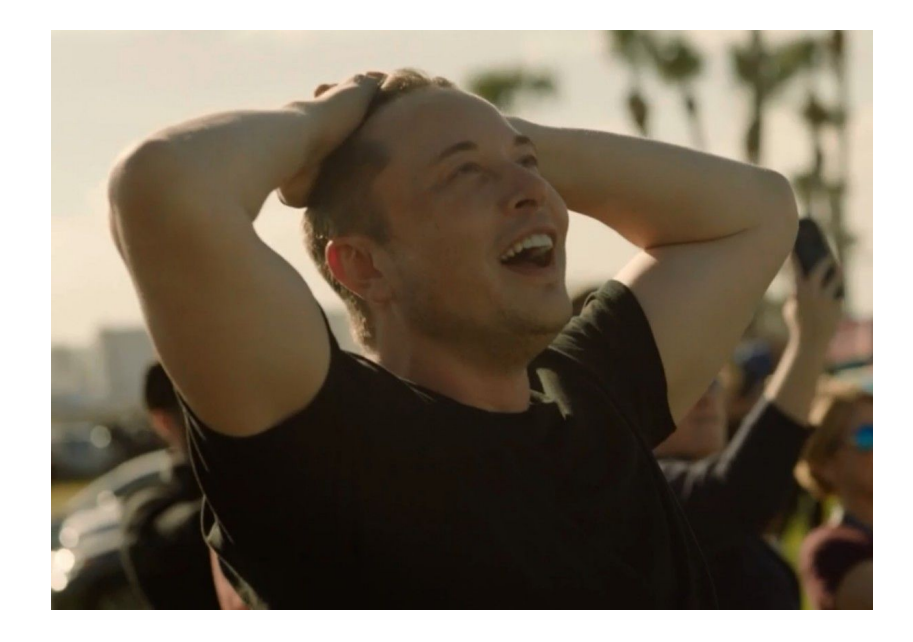

# Спасибо!

Вопросы?